## How to Indicate Telemedicine Services on the VSP *Find a Doctor Directory*

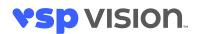

You can now enhance your profile to indicate "**Telemedicine Services Available**" on the *Find a Doctor directory* at **vsp.com**. This feature allows VSP<sup>®</sup> members to see if your practice offers eye care services through telemedicine.

## UPDATE YOUR PROFILE IN THREE EASY STEPS:

1. Log in to eyefinity.com to access VSPOnline, and click Administration to select Practice/Doctor Updates.

| eyefinit                 | y | HOME                                  | ANC             | E eLAB eBUY                                      | eLEARN eWEB EHR solutions                                            |  |  |  |  |
|--------------------------|---|---------------------------------------|-----------------|--------------------------------------------------|----------------------------------------------------------------------|--|--|--|--|
|                          |   | <b>vsp</b> . onli                     | ine             |                                                  |                                                                      |  |  |  |  |
| Calculators              | Þ |                                       |                 |                                                  |                                                                      |  |  |  |  |
| Manuals                  | + | Attract                               | an              | d Retain                                         |                                                                      |  |  |  |  |
| Administration           | • | Submitting Patient                    | ie              | nts during                                       |                                                                      |  |  |  |  |
| Plans                    | + | Conditions                            | 0               | oen Season                                       |                                                                      |  |  |  |  |
| Products                 | • | Practice Report                       |                 |                                                  |                                                                      |  |  |  |  |
| Programs                 | • | Advertising with VSP                  | ΤP              | Learn More                                       |                                                                      |  |  |  |  |
| Special Offers           | • | Explanation of                        |                 |                                                  |                                                                      |  |  |  |  |
| Community<br>Outreach    | + | Payment<br>Forms Library              | Is              |                                                  |                                                                      |  |  |  |  |
| Training &               |   | Notice of Deposit                     | ng ⊞Obtain Lens | Access Online Reports     Obtain Lens Enhancemen |                                                                      |  |  |  |  |
| Support                  |   | Network Doctor                        |                 | Update Practice Information                      | on                                                                   |  |  |  |  |
| VSP Global<br>Businesses | • | Agreements                            |                 |                                                  |                                                                      |  |  |  |  |
| Businesses               |   | Practice/Doctor<br>Updates            |                 |                                                  |                                                                      |  |  |  |  |
|                          |   | Supply Request Form                   | 22              | a Lab Natural Charges                            | A Dath David hu Da Marcia Dashari Mu Jawara ƙara                     |  |  |  |  |
|                          |   | Claim Corrections                     | SPO             | One Lab Network Changes                          | A Path Paved by Dr. Marvin Poston: My Journey from<br>Optician to OD |  |  |  |  |
|                          |   | Make the Switch to Unit<br>October 11 | ty Via          | II Progressive Lenses by                         | Disaster Relief for Your Patients                                    |  |  |  |  |

2. Select Update Information and click Office Special Interests.

|                          | ty. | HOME eINS                          | URANCE eLA                                                                                                    | 3 eBUY el                                | LEARN eWE        | B EHR solutions                            |                                                  |                                 |  |
|--------------------------|-----|------------------------------------|----------------------------------------------------------------------------------------------------|------------------------------------------|------------------|--------------------------------------------|--------------------------------------------------|---------------------------------|--|
|                          |     | Practice U                         | pdates                                                                                                    |                                          |                  |                                            |                                                  |                                 |  |
| VSPOnline<br>Calculators | Þ   | We are aware o<br>issue. If you ha | f an issue with sut<br>ve trouble submitt                                                                                                    | omitting requests<br>ing this form, plea | involving some   | e of the forms on V<br>updates to the emai | SPOnline and are worl<br>I address in the footer | ting to correct<br>of this page |  |
| Manuals                  | •   |                                    |                                                                                                    |                                          |                  |                                            |                                                  |                                 |  |
| Administration           | +   | Update                             | Appointment                                                                                                    | Monitor Your                             | View Your        | Provider                                   | Request for                                      |                                 |  |
| Plans                    | +   | Information                        | Scheduler                                                                                                    | Profile                                  | Fees             | Credentialing                              | Staff Access                                     |                                 |  |
| Products                 | +   | Lising the took                    | a balaw, yay will ba                                                                                                    | able to manage an                        | d undate your of | fice information and                       | enhance your online pr                           |                                 |  |
| Programs                 | +   | -                                  |                                                                                                    | -                                        |                  |                                            | cintance your crimite pr                         | bachec.                         |  |
| Special Offers           |     | <ul> <li>Practic</li> </ul>        | New Offices(s), Change Existing Office Address, or Change Tax ID     Practice name for VSP com (Not for Tax ID or Legal Name change)     Distribution In Definite                                         |                                          |                  |                                            |                                                  |                                 |  |
| Community<br>Outreach    | ×   | Mailing     Phone                  | Direct Deposit Details     Mailing and Identifying Address (Not Physical Address)     Phone and Fax Number     Doctor and Office Hours     Email Address     Doctor's Legal Name (e.g. Marriage, Divorce) |                                          |                  |                                            |                                                  |                                 |  |
| Training &<br>Support    | Þ   | Email     Doctor                   |                                                                                                    |                                          |                  |                                            |                                                  |                                 |  |
| VSP Global<br>Businesses | Þ   | Doctor <u>Office</u> Doctor        | Languages<br>r Special Interests<br>Special Interests<br>r NPI<br>ge Your Social Medi                                                                                                    | ia Links                                 |                  |                                            |                                                  |                                 |  |

3. Check the **Telemedicine Provider box** and click **Submit**.

| Office Special Interest Change: 3333 QUALITY DR                                                    |  |  |  |  |  |  |
|----------------------------------------------------------------------------------------------------|--|--|--|--|--|--|
| Providing your Office Special<br>services can easily find your<br>For definitions of the special i |  |  |  |  |  |  |
| Dispenses Safety Eyewear                                                                           |  |  |  |  |  |  |
| Dispenses Sports Eyewear                                                                           |  |  |  |  |  |  |
| Retinal Imaging                                                                                    |  |  |  |  |  |  |
| Telemedicine Provider                                                                              |  |  |  |  |  |  |
| None                                                                                               |  |  |  |  |  |  |
| Submit Reset Cancel                                                                                |  |  |  |  |  |  |

That's it! Your patients will now be able to easily identify telemedicine services that are available at your practice. Please allow two to three business days for your profile to be updated.

| 1234 Main Street                                  | Optometry Location<br>1234 Main Street<br>Rancho Cordova, CA 95670<br>Get directions |                                    | 20<br>ces Available     | VIEW PRACTICE DETAILS |
|---------------------------------------------------|--------------------------------------------------------------------------------------|------------------------------------|-------------------------|-----------------------|
| FEATURED FRAME BRA<br>Use your Extra \$20 to shop | SPECIAL OFFERS                                                                       |                                    |                         |                       |
| Airlock<br>Flexon                                 | Bebe<br>Joseph Abbound                                                               | Calvin Klein Collection<br>Lacoste | Calvin Klein<br>Nautica | DVF<br>Nike           |

Remember, we are always here to help. Feel free to email **providernetworkdevelopment@vsp.com** if you have any questions.

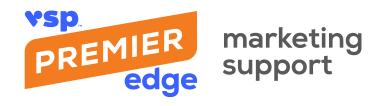